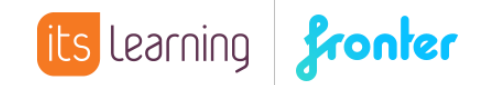

## Quickstart **Räume schließen und Löschen**

**Wichtig: Um Räume schließen zu können, muss man entweder Raumbesitzer sein oder über Administrationsrechte (Korridor-Admin) verfügen.**

Möchte man einen Raum schließen, wählt man in dem entsprechenden Raum den Befehl RAUM SCHLIESSEN aus dem Raummenü:

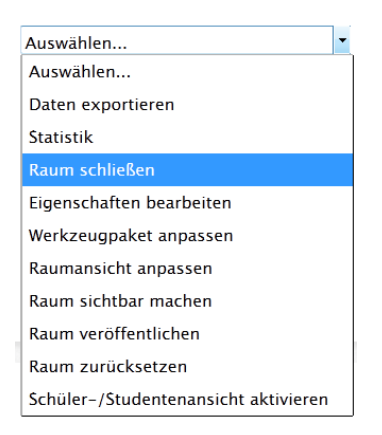

Standardmäßig wird darufhin der folgende Hinweis eingeblendet:

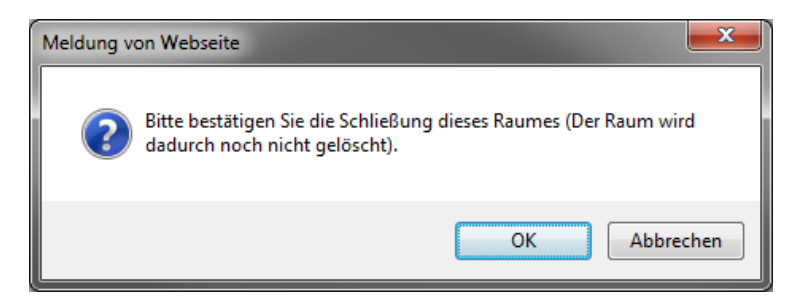

Nachdem man mit OK bestätigt hat, kann man aus dem Raummenü heraus, den Raum WIEDERERÖFFNEN oder UNWIDERRUFLICH LÖSCHEN.

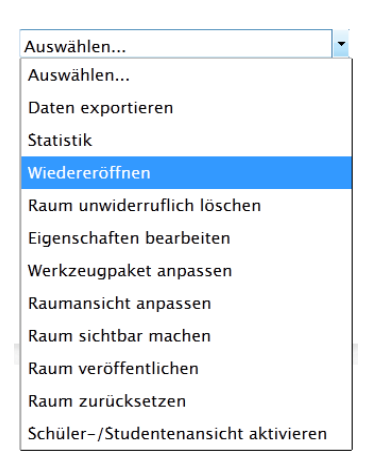

Ab dem Zeitpunkt des Schließens ist der Raum für keinen Teilnehmer mehr betretbar. Als Raumbesitzer oder als Administrator kann man sich jedoch die geschlossenen Räume anzeigen lassen, um sie dann entweder zu löschen oder wiederzueröffnen.

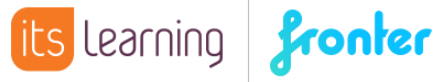

Hierzu wählt man aus dem Raumauswahlmenü ALLE RÄUME ZEIGEN:

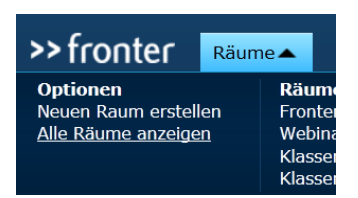

In der folgenden Ansicht, lässt man sich die geschlossenen Räume anzeigen:

Meine Räume Öffentliche Räume Archivierte Räume Geschlossene Räume Alle Räume anzeigen Externe Räume Externe Raumanfragen

Anschließend kann man den bzw. die Räume aktivieren, die man endgültig löschen oder wiedereröffnen möchte:

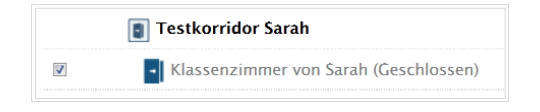

Auf dem gleichen Weg lassen sich auch mehrere Räume auf einmal schließen. Hierzu müssen nach dem Befehl ALLE RÄUME ZEIGEN lediglich die entsprechenden Räume unter Alle Räume anzeigen angeklickt und anschließend mit dem Befehl Räume schließen geschlossen werden.

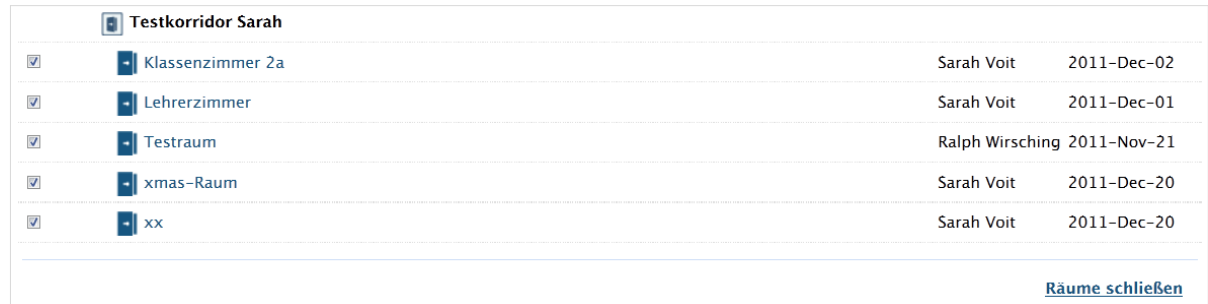